**Photoshop Download 2019**

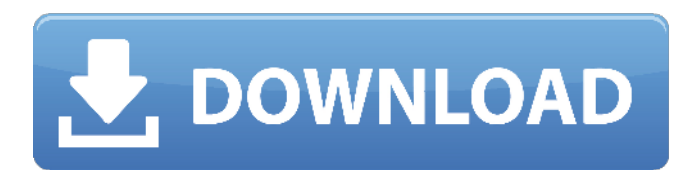

**Download Photoshop 2019 Trial Crack Torrent (Activation Code) [Win/Mac]**

\* \*\*Layer-based editing\*\* Adobe's software is based on layers, which are grids that you can "stack" on top of each other and transform to create complex images. The other "option" of using Photoshop in a nutshell is to use the regular image-editing system, which is not necessarily easier, but it's a bit more intuitive. \* \*\*You can tweak any single pixel with an exacting precision\*\* Photoshop enables incredible image editing by enabling you to move,

crop, rotate, zoom in, and out, and so on.

Plus, if you ever want, you can tweak a single pixel, if you like. \* \*\*Multimedia:\*\*

Photoshop is the industry standard for graphics, images, and video. Photoshop is used by graphic designers, photographers,

illustrators, news organizations, video producers, and journalists to create logos, images, videos, and so on. It is a tool that every professional must have in his or her

digital toolkit. For details on using

Photoshop's various features, such as brushes, paints, gradients, effects, and more, see Book I Chapter 1. ## Starting Up in Photoshop Photoshop requires an image on your hard drive. This process is pretty straightforward and not too many steps. 1. \*\*Open the program you want to open\*\*. You can either double-click the Photoshop

icon on your desktop or in the Start menu, or you can select the program from the Start menu's left column (see Figure 2-1) and then double-click the icon to start. You're greeted by the Photoshop main window and the application's splash screen. Figure 2-2 shows the splash screen that appears when you first start Photoshop.

**Download Photoshop 2019 Trial Crack + Full Version Download [Mac/Win]**

The good news is, after learning all the Photoshop elements and the features in this guide, you can make your own Photoshoplike tools in the new Elements. If you don't have Photoshop on your computer, you'll need to purchase and install it to use this guide. You can find the trial version here: You'll find more information here: When

you open a file in Photoshop or Elements, you are editing an image that is already in your computer. The image can be in a RAW (Uncompressed) file, JPEG, PNG, GIF, or TIF format. The size of the image can be very large or small and it can have more

than one image stacked on top of each other. Before you save your file, you'll need to make sure it is the right type of file to use with your program. The compressed form is

the most common file type. Photoshop exports files as PSD and Elements exports

as EPS. The other type of file is Raw/Uncompressed. This is a DNG format. You can find more information about these types of files and the different formats here:

There are many different types of compressive formats. In this guide, the names of these formats will be in capitals

with the proper type of file type in parenthesis. Common File Types and Conversion You can convert your files from one file type to another in Photoshop or Elements. You can also use the Raster Image Processor (RIP) that Photoshop has in the Camera Raw module to convert the file to the right type of file format. Photoshop Uses the Photoshop Elements Converter: The Photoshop Elements Converter has a white, green and black icon. When you click on the white icon, you can convert a file from the following: PSD (Photoshop), EPS (Illustrator), DNG (Lightroom), PICT (GIMP), and JPG (Camera Raw). Photoshop Elements Converter or EPS Conversion will leave your image in RGB (Red, Green, Blue) format. The Photoshop Converter has

different options. If you click on the green icon (Photoshop), you can convert a file from the following: PSD, PSB, DXF, and PIB. The Photoshop Converter or DXF Conversion will leave your image in black, white and blue (BLT) 05a79cecff

Q: How to make text field on scene editor persistent I want to create a text field in the scene and add a UIButton to change it's color. When I select the button and enter text on text field, I just pressed P and the text disappeared, but I can't make the text field keep the text. I tried with var textField: NSTextField  $= \{$  let textField  $=$ NSTextField() textField.stringValue = "hello" textField.font = NSFont(name: "Avenir Next", size: 20)! textField.backgroundColor = NSColor.redColor() return textField }() [mecanismoEntendido setObject:textField forKey:@"textField"] and var textField:  $NSTextField = \{ let textField =$ 

NSTextField() textField.stringValue = "hello" textField.font = NSFont(name: "Avenir Next", size: 20)! textField.backgroundColor = NSColor.redColor() return textField }() mec anismoEntendido.addSubview(textField) I've tried setting constraints, and none worked. Any ideas? A: For persistent text you should put it into the text view (which is a subclass of NSTextField). To get it in your.xib you have to drag it from the object library and link it with the text field. You can get a pointer to it from your main scene by let text Field  $=$ mainView.viewWithTag(7) as! NSTextField textField.stringValue = "hello"  $+4$ , "stretchFactor":{ "a":4, "b":4,

**What's New In Download Photoshop 2019 Trial?**

## The Pen Tool is a highly versatile tool. It

can be used to draw freehand, or as a brush or a single point tool. And it can be used to make selections, or as a precise brush for details. The Smudge Tool allows you to easily change the overall color of an image. You can use it to blend images in your photographs together, and you can also use it to add some texture to an image. The Blur Filter can be used to simulate the effect of poor camera optics. You can smooth out surface irregularities, remove distracting elements, and blur out unwanted details. Photoshop is the perfect tool for editing photographs. More and more people are using this kind of software, because it allows them to modify their images in ways that would be impossible otherwise. If

you're feeling the need to improve your photography skills, you should take some time to learn more about Photoshop. Here are some of the most important features: Photoshop is the perfect tool for editing photographs. More and more people are using this kind of software, because it allows them to modify their images in ways that would be impossible otherwise. If you're feeling the need to improve your photography skills, you should take some time to learn more about Photoshop. Here are some of the most important features: Deleting unwanted elements The Clone Stamp is one of the best features available in Photoshop. In theory, it is used to duplicate an area and paste it into another area, therefore changing it. In practice, however, it's a powerful tool for removing

## unwanted elements from an image, such as unwanted areas, flaws, and objects that have been cut or cropped out. In order for you to

get a much better idea of how this tool works, here's a short lesson on how to use the Clone Stamp tool. The Heal tool is perfect for things such as removing hair or scratches that have been left on the image. The tool allows you to restore the colors to exactly where they were before the damage was inflicted, and it does so by analyzing the surrounding area and selecting the best matches. The results are often very good, but the tool does require a lot of practice and a small amount of time before results are visible. When you use this tool, you should be aware of where you're working on the image. You should also select colors or areas of the image that match well, before

## you

For the best experience, this software is designed to run on a system with at least 4GB RAM, and a 2.8GHz CPU or faster. You can optionally upgrade your graphics card from the integrated Intel HD Graphics 4000 to the integrated Nvidia or AMD ATI graphics card with dedicated memory. Even better, you can also optionally increase your RAM memory to 16GB and use a high performance graphics card from either Nvidia or AMD at an additional cost. If you need to run in reduced graphical settings, we have a performance mode that you can enable by clicking the "Power S

<https://secretcs2020.com/wp-content/uploads/2022/07/palogerm.pdf>

https://www.29chat.com/upload/files/2022/07/lnOOibCeOTn9tAux1P4O\_01\_7eee961dfdf6371b3f7f52fa538d364d\_file.pdf <https://burmarauto.com/adobe-photoshop-8-0-readme/>

<https://www.vakantiehuiswinkel.nl/adobe-photoshop-cc-2020-v21-0-2-57-crack-serial-key-and-patch/>

[https://www.deerfieldma.us/sites/g/files/vyhlif3001/f/uploads/october\\_2021\\_newsletter.pdf](https://www.deerfieldma.us/sites/g/files/vyhlif3001/f/uploads/october_2021_newsletter.pdf)

- <https://csermooc78next.blog/2022/07/01/photoshop-brushes-free-brushes/>
- <http://evapacheco.es/wp-content/uploads/2022/07/hanmar.pdf>
- <https://captainseduction.fr/wp-content/uploads/2022/07/felival.pdf>
- <https://ja-zum-leben.de/wp-content/uploads/2022/07/strenis.pdf>
- [https://workplace.vidcloud.io/social/upload/files/2022/07/UFCUjPVBV6sNy3Ph1tFi\\_01\\_1aab6beccfd69193e59ba8e5a339c90](https://workplace.vidcloud.io/social/upload/files/2022/07/UFCUjPVBV6sNy3Ph1tFi_01_1aab6beccfd69193e59ba8e5a339c90c_file.pdf) [c\\_file.pdf](https://workplace.vidcloud.io/social/upload/files/2022/07/UFCUjPVBV6sNy3Ph1tFi_01_1aab6beccfd69193e59ba8e5a339c90c_file.pdf)
- <https://fitnessclub.boutique/photoshop-for-custom-shapes/>
- <https://xn--80aagyardii6h.xn--p1ai/photoshop-for-windows-7/>
- <http://www.daikin.com.au/sites/default/files/webform/resume/photoshop-os-x-download.pdf>
- <https://israel.progress.im/sites/default/files/webform/photoshop-elements-9-download-mac.pdf>
- [https://eventaka.com/wp-content/uploads/2022/07/Ever\\_wonder\\_how\\_to\\_make\\_your\\_own\\_brushes.pdf](https://eventaka.com/wp-content/uploads/2022/07/Ever_wonder_how_to_make_your_own_brushes.pdf)
- <https://jhutchinsonfay.com/wp-content/uploads/2022/06/paybles.pdf>
- <http://phatdigits.com/?p=6061>
- <https://omidsoltani.ir/241898/adobe-photoshop-7-0-2-v7-for-windows.html>
- <http://eshopper.info/?p=2095>
- <https://gentle-fortress-95874.herokuapp.com/raegrag.pdf>